# Ustawienia zasilania USB Problemy z kamerą

Przy Metric 9.01 (intensywne przetwarzanie obrazu) oraz w nasileniu od wprowadzenia nowej integracji procesu przez Intel (Skylake) występują problemy przy wysterowaniu kamery. Objawiają się one jako "zamrożone" obrazy aż po BSOD, również w przypadku systemów Win7, 8 i 10.

Obserwowane problemy wskazują na to, że istnieje problem głęboko w systemie sterowników. Zwykle problemy te występują przy wyłączaniu i ponownym włączaniu kamer lub przy przełączaniu się między kamerami, gdy do systemu podłączonych jest ich kilka. Przyczyną wydaje się być dostęp komputera do nieaktualnej już pamięci obrazów, częściowo spowodowany przez opóźniony lub wadliwy transport obrazów na USB.

Problemy te występują w nasileniu również dlatego, że od Sklylake natywnie wspierane są tylko USB3, tj. USB2 wprawdzie funkcjonuje jak wcześniej, ale jest emulowany do złącza USB3. Ma to taki skutek uboczny, że połączenie USB2 nie jest już tak niezawodne i nie posiada takiej tolerancji błedów jak do tej pory.

Z tego powodu dochodzi częściej do błędów przy transferze obrazu, które następnie prowadzą do obserwowanych awarii.

# Możliwości rozwiązań

Ponieważ podatność na błędy zależy od długości przewodu i rodzaju zasilaniu USB, można z jednej strony zmienić ustawienia zasilania USB, a z innej zastosować specjalne karty.

## Ustawienia systemu operacyjnego

Można zmienić ustawienia zasilania w dwóch miejscach: w menadżerze urządzeń i w opcjach zasilania.

# Menadżer urządzeń

Otwórz menedżera urządzeń i wybierz USB Root Hubs.

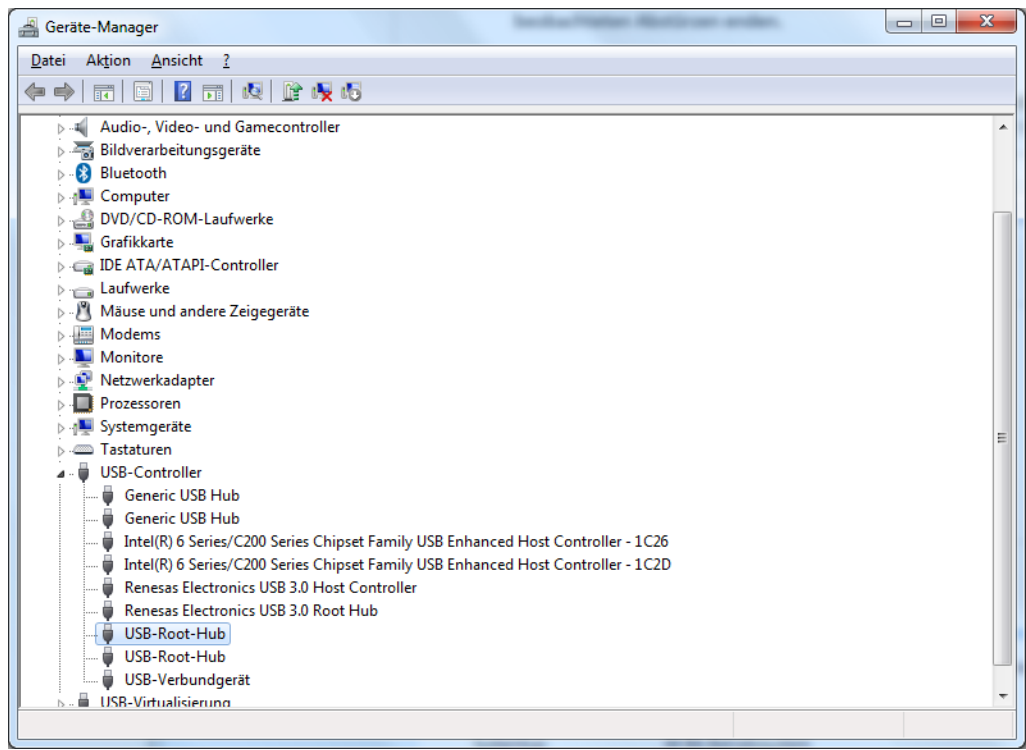

Prawym przyciskiem myszy wybierz Właściwości zarządzania hubami. Stąd przejdź do zakładki Zarządzanie energią.

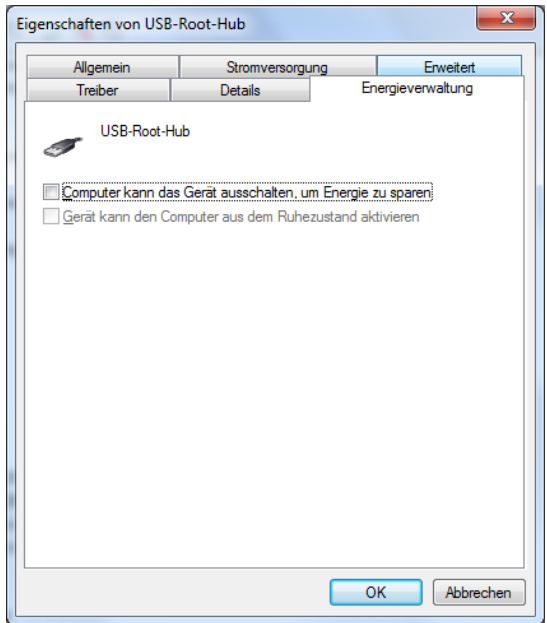

Upewnij się, że opcja "Komputer może wyłączyć urządzenie, żeby zaoszczędzić energię" nie jest zaznaczona, czyli funkcja ta jest wyłączona.

### Opcje energii

Wybierz opcje zasilania ze sterowania systemu w pozycji "Wszystkie elementy sterowania".

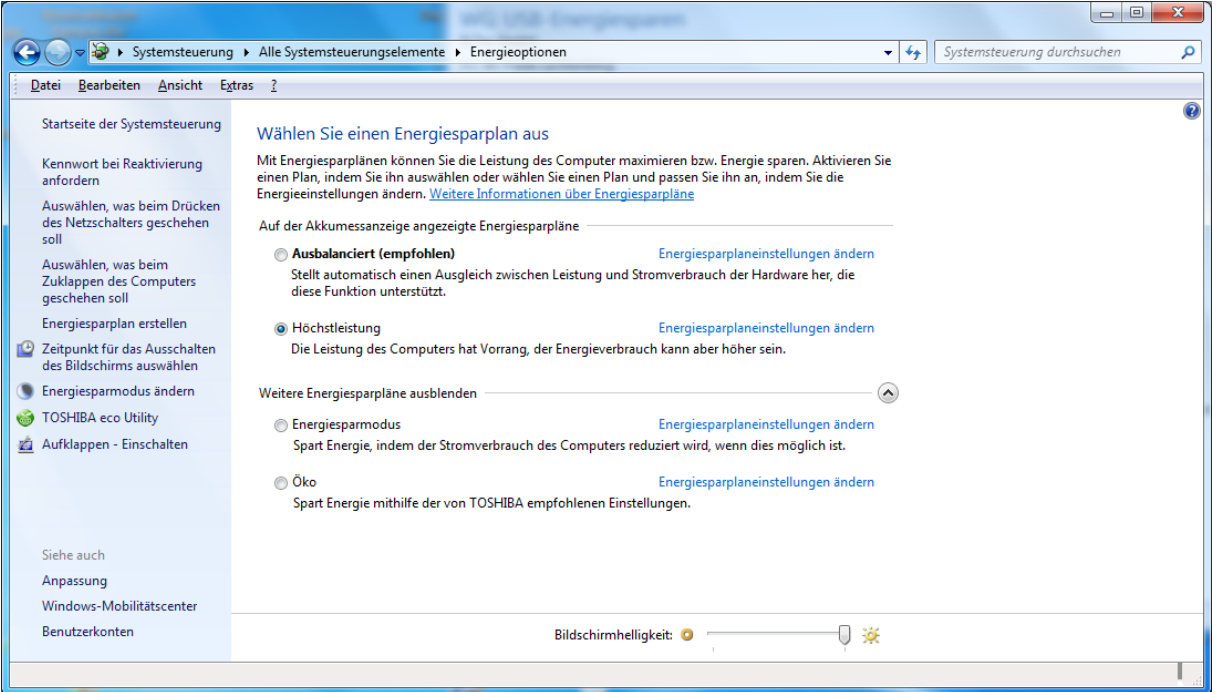

Kliknij przy wybranym planie oszczędzania energii funkcję "Zmień ustawienia planu oszczędzania energii".

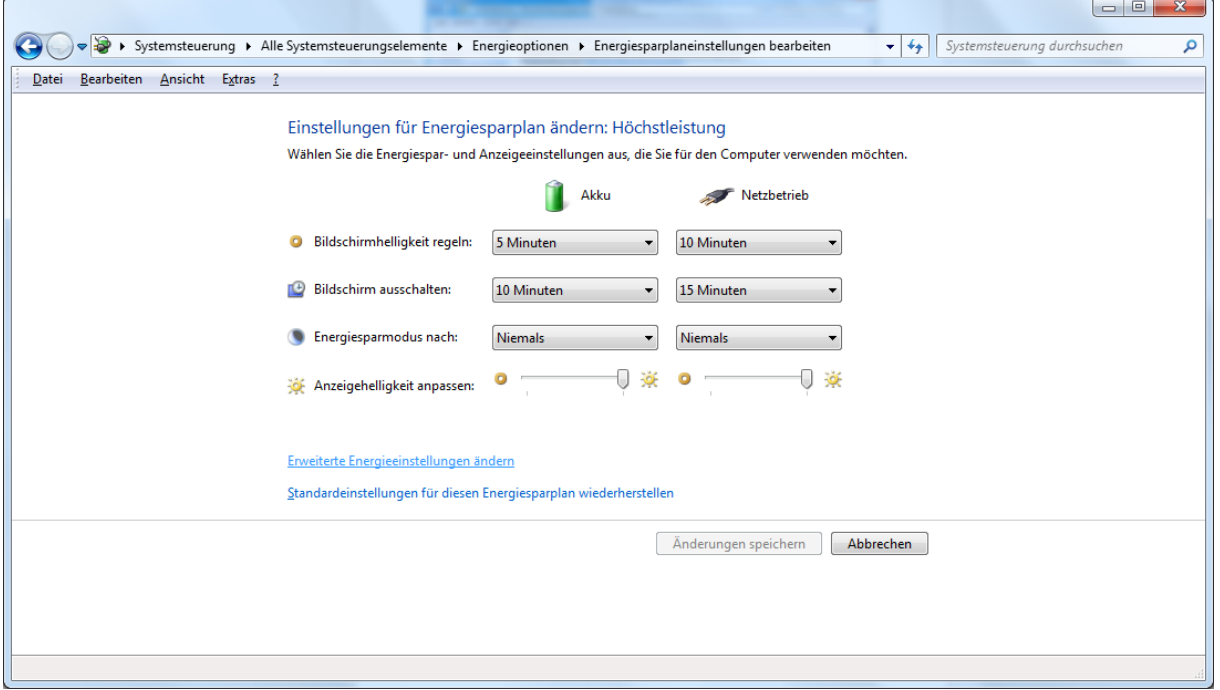

Stamtąd przejdź do "Zmień zaawansowane ustawienia oszczędzania energii".

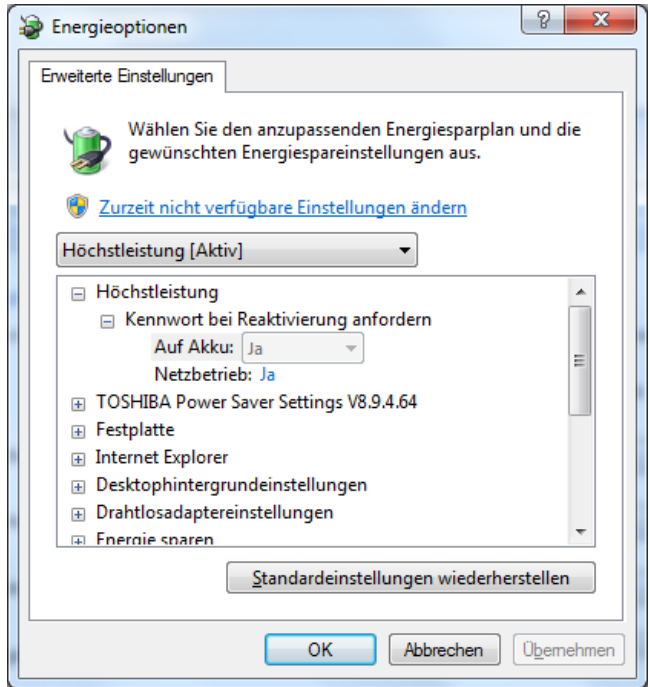

Przejdź w dół do ustawień USB i rozwiń drzewko. Upewnij się, czy ustawienia selektywnego oszczędzania energii USB są wyłączone. Należałoby zatem wprowadzić zmiany również w poniższym oknie.

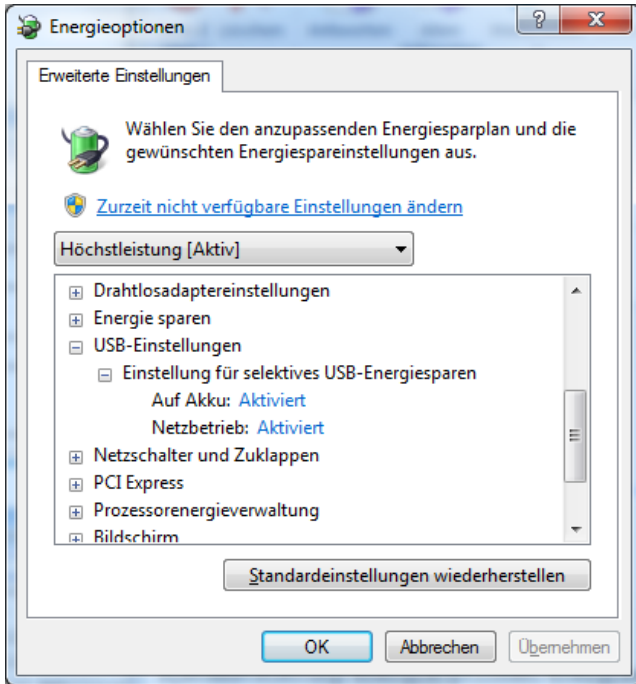

### **Specjalne karty USB**

Firma IDS poleca karty do natywnego wsparcia USB2, za pomocą których można znacznie zredukować liczbę błędów. Karty te zbudowane są na generacji chipów Renesas µPD720202. Należy jednak pamiętać, że muszą to być specjalne karty z tą generacją chipów. Nie każda karta pracuje równie dobrze. Ponadto karty funkcjonują lepiej ze slotem PCle, który jest możliwie blisko CPU, zatem najczęściej znajduje się w slocie przewidzianym na karty graficzne.